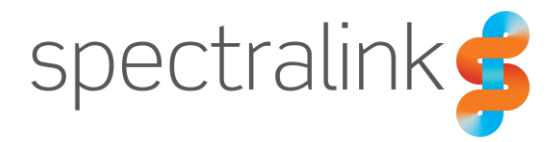

Spectralink PIVOT 8744 Smartphone

# Barcode Administration Guide

#### **Copyright Notice**

© 2016-2017 Spectralink Corporation All rights reserved. SpectralinkTM, the Spectralink logo and the names and marks associated with Spectralink's products are trademarks and/or service marks of Spectralink Corporation and are common law marks in the United States and various other countries. All other trademarks are property of their respective owners. No portion hereof may be reproduced or transmitted in any form or by any means, for any purpose other than the recipient's personal use, without the express written permission of Spectralink.

All rights reserved under the International and pan-American Copyright Conventions. No part of this manual, or the software described herein, may be reproduced or transmitted in any form or by any means, or translated into another language or format, in whole or in part, without the express written permission of Spectralink Corporation.

Do not remove (or allow any third party to remove) any product identification, copyright or other notices.

#### **Notice**

Spectralink Corporation has prepared this document for use by Spectralink personnel and customers. The drawings and specifications contained herein are the property of Spectralink and shall be neither reproduced in whole or in part without the prior written approval of Spectralink, nor be implied to grant any license to make, use, or sell equipment manufactured in accordance herewith.

Spectralink reserves the right to make changes in specifications and other information contained in this document without prior notice, and the reader should in all cases consult Spectralink to determine whether any such changes have been made.

NO REPRESENTATION OR OTHER AFFIRMATION OF FACT CONTAINED IN THIS DOCUMENT INCLUDING BUT NOT LIMITED TO STATEMENTS REGARDING CAPACITY, RESPONSE-TIME PERFORMANCE, SUITABILITY FOR USE, OR PERFORMANCE OF PRODUCTS DESCRIBED HEREIN SHALL BE DEEMED TO BE A WARRANTY BY SPECTRALINK FOR ANY PURPOSE, OR GIVE RISE TO ANY LIABILITY OF SPECTRALINK WHATSOEVER.

#### **Warranty**

The *Product Warranty and Software License and Warranty* and other support documents are available at [http://support.spectralink.com.](http://support.spectralink.com/)

#### **Contact Information**

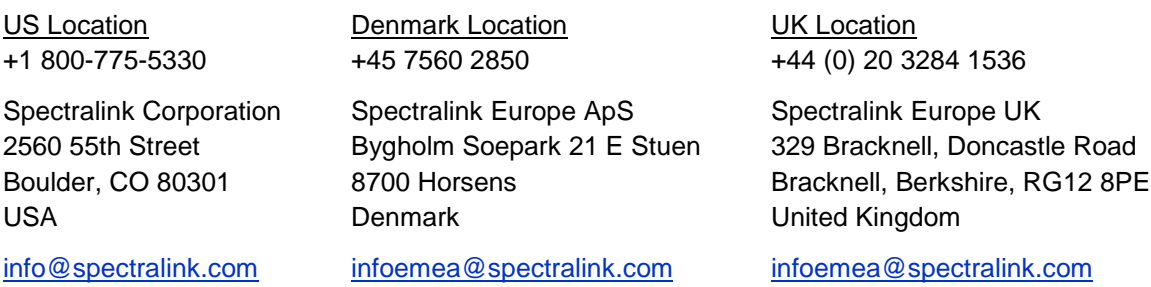

# **Contents**

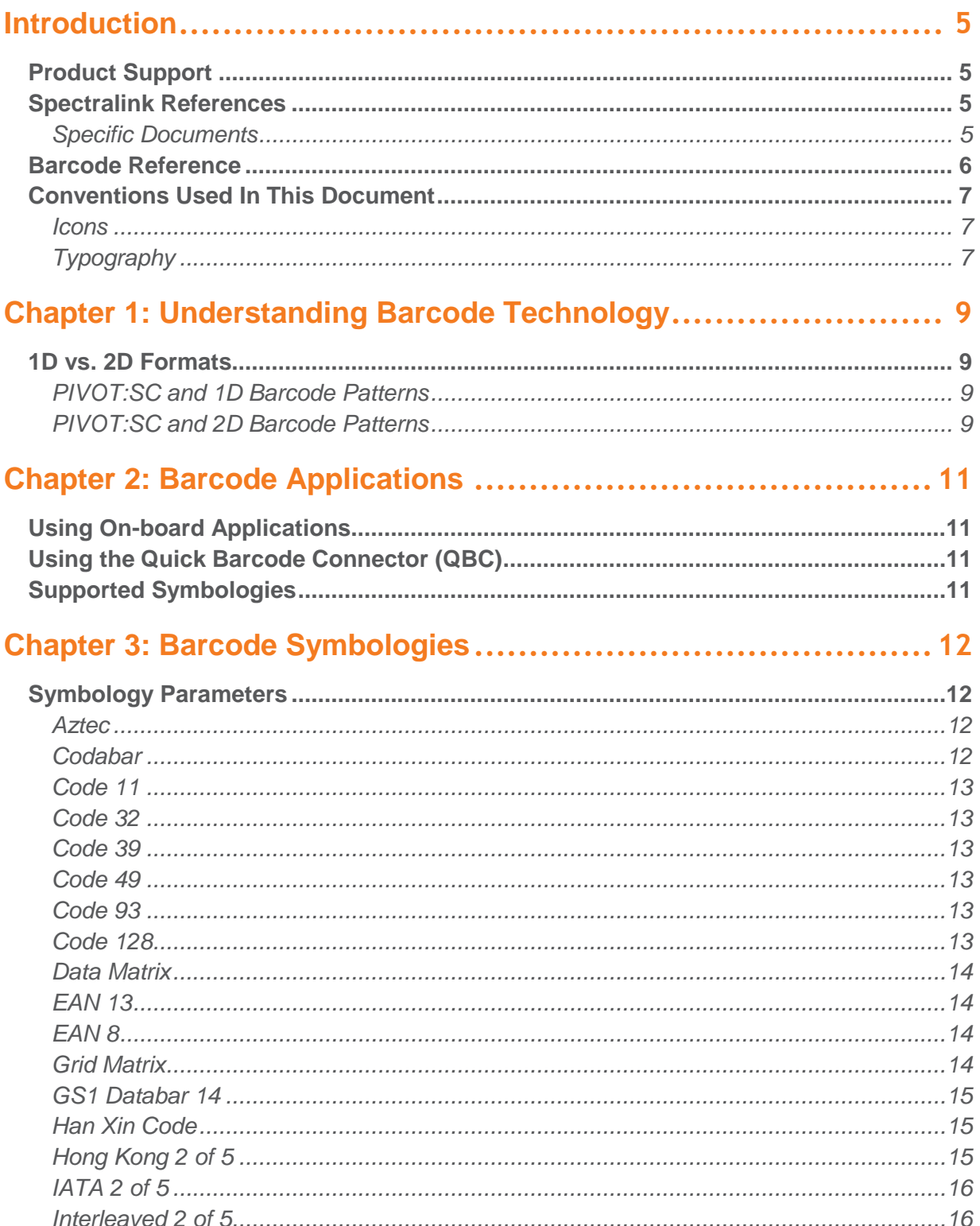

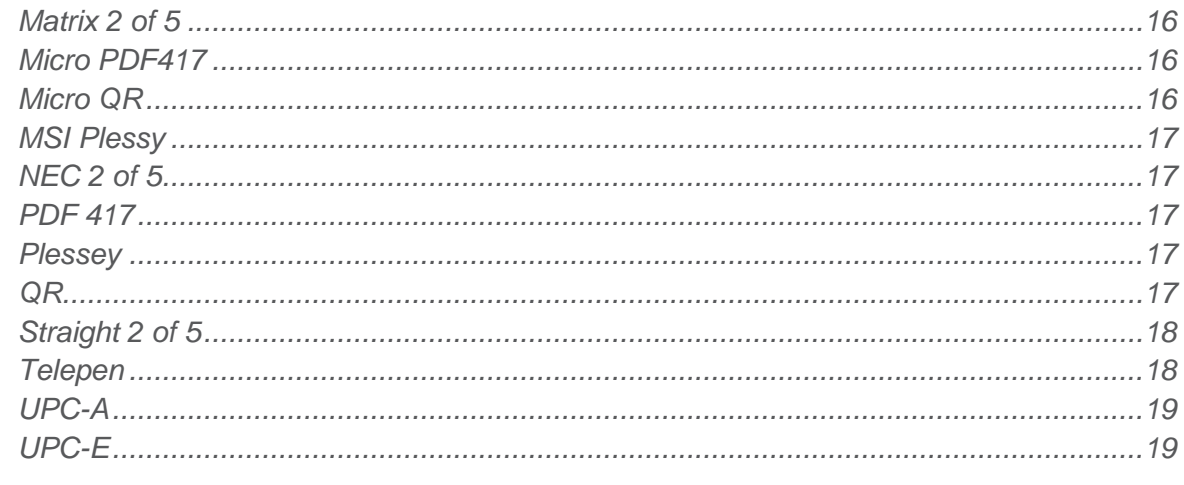

## 

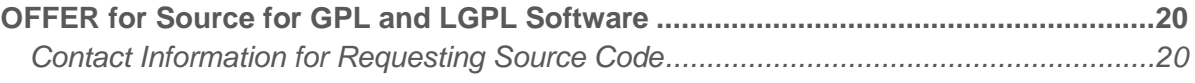

# <span id="page-4-0"></span>**Introduction**

This is your guide to understanding how barcode technology works in conjunction with PIVOT:SC (model 8744) smartphones and how to deploy it in your facility.

Refer to this document when you need to configure your smartphones for a barcode application or when you need to change a barcode configuration due to advances or changes in the technology.

Information about how to use the PIVOT:SC smartphone as a barcode scanner is contained in the *PIVOT by Spectralink User Guide.*

Be aware that this is a living document. Barcode technology changes rapidly and this document makes every effort to keep up. If you have questions, please contact your Spectralink service provider.

# <span id="page-4-1"></span>*Product Support*

Spectralink wants you to have a successful installation. If you have questions please contact the Customer Support Hotline at 1-800-775-5330.

The hotline is open Monday through Friday, 6 a.m. to 6 p.m. Mountain time.

For Technical Support:<mailto:technicalsupport@spectralink.com>

<span id="page-4-2"></span>For Return Material Authorization:<mailto:nalarma@spectralink.com>

# *Spectralink References*

PIVOT documents are available on the Spectralink support site at [http://support.spectralink.com/pivot.](http://support.spectralink.com/pivot)

#### <span id="page-4-3"></span>**Specific Documents**

PIVOT documents are available on the Spectralink support site at [http://support.spectralink.com/pivot.](http://support.spectralink.com/pivot)

AP Configuration Guides show you how to correctly configure access points and WLAN controllers (if applicable) and identify the optimal settings that support Spectralink 87-Series smartphones. The guides are available on the View Certified page on the Spectralink support site at [http://support.spectralink.com/view.](http://support.spectralink.com/view)

*Quick Network Connect Administration Guide QNC* provides step-by-step instructions for configuring wireless settings required for the smartphones to associate with the wireless LAN. QNC software and documents are available on the Spectralink support site at [http://support.spectralink.com/products/wi-fi/qnc.](http://support.spectralink.com/products/wi-fi/qnc)

*PIVOT by Spectralink CMS Administration Guide* The CMS Admin Guide provides information about every setting and option available to the administrator on CMS. Time-saving shortcuts, troubleshooting tips and other important maintenance instructions are also found in this document. CMS software and documents are available on the Spectralink support site at [http://support.spectralink.com/cms.](http://support.spectralink.com/cms)

*PIVOT by Spectralink Deployment Guide* The Deployment Guide provides sequential information for provisioning and deploying the smartphones. It covers deployment using QNC and CMS as well as manual deployment.

*PIVOT by Spectralink Configuration Guide* The PIVOT Configuration Guide provides detailed information about PIVOT menu items that have been developed specifically for the PIVOT smartphone.

*PIVOT by Spectralink Wi-Fi Security Implementation Guide* Wi-Fi security prevents unauthorized over-the-air access to network components and the sensitive data that resides there. This Guide discusses the various method and explains how to implement each of them.

*PIVOT 8753 Barcode Administration Guide* This Administration Guide supports the PIVOT 8753 model which incorporates a barcode reader. It provides detailed information about supported symbologies for this model.

*PIVOT by Spectralink QBC Administration Guide* Provides instruction for implementation of the Quick Barcode Connector application. The *PIVOT by Spectralink User Guide* contains information about using with the smartphone feature.

*PIVOT by Spectralink Application Installation Guide* The Applications Installation Guide provides detailed information about deploying any type of application, using an app store or MDM and manual processes for loading applications on the Spectralink 87-Series smartphone.

*PIVOT by Spectralink User Guide* The User Guide provides detailed information about using the features of the 87-Series smartphones.

*PIVOT by Spectralink Web Developer's Guide* The Web Developer's Guide provides Web application creators with information for developing and deploying Web applications that interface with Spectralink smartphones.

For information on IP PBX and softswitch vendors, see *PIVOT by Spectralink Call Server Interoperability Guide*.

# <span id="page-5-0"></span>*Barcode Reference*

*The Bar Code Book: A Comprehensive Guide to Reading, Printing, Specifying, Evaluating, and Using Bar Code and Other Machine-Readable Symbols* by [Roger C. Palmer,](http://www.amazon.com/s/ref=ntt_athr_dp_sr_1/189-2886228-0712964/189-2886228-0712964?_encoding=UTF8&field-author=Roger%20C.%20Palmer&ie=UTF8&search-alias=books&sort=relevancerank) Fifth Edition

The book describes the many different forms of 1-D and 2-D bar code symbols, explains how they work, compares their attributes, and provides detailed reference information. Equipment used for printing, reading, and evaluating bar code symbols is reviewed, and extensive information is provided about the applicable industry standards. The emerging fields of Direct Part Marking and image-based scanning is reviewed, and the issue of patents is presented. Many applications of the technology are described.

# <span id="page-6-0"></span>*Conventions Used In This Document*

#### <span id="page-6-1"></span>**Icons**

Icons indicate extra information about nearby text.

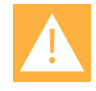

### **Caution**

The *Caution* icon highlights information you need to know to avoid a hazard that could potentially impact device performance, application functionality, successful feature configuration and/or affect smartphone or network performance.

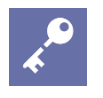

### **Admin Tip**

This tip advises the administrator of a smarter, more productive or alternative method of performing an administrator-level task or procedure.

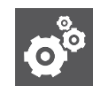

#### **Settings**

The Settings icon highlights information to help you zero in on settings you need to choose for a specific behavior, to enable a specific feature, or access customization options.

#### <span id="page-6-2"></span>**Typography**

A few typographic conventions, listed next, are used in this guide to distinguish types of in-text information.

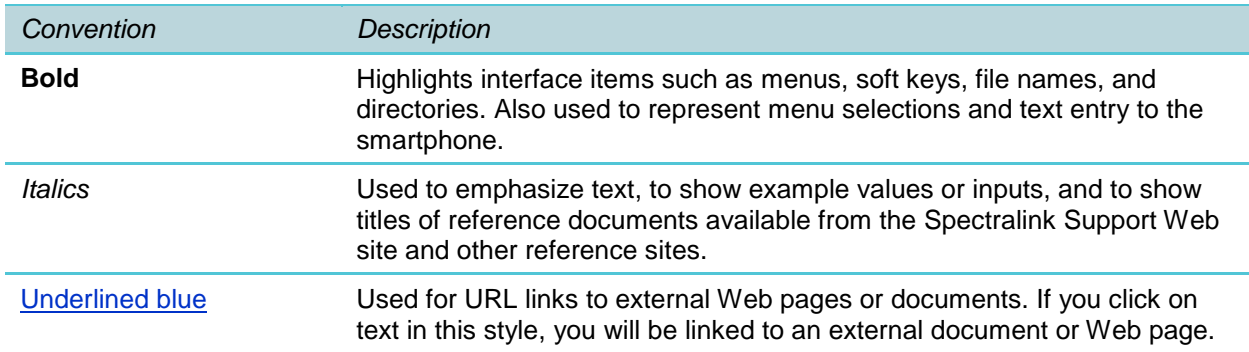

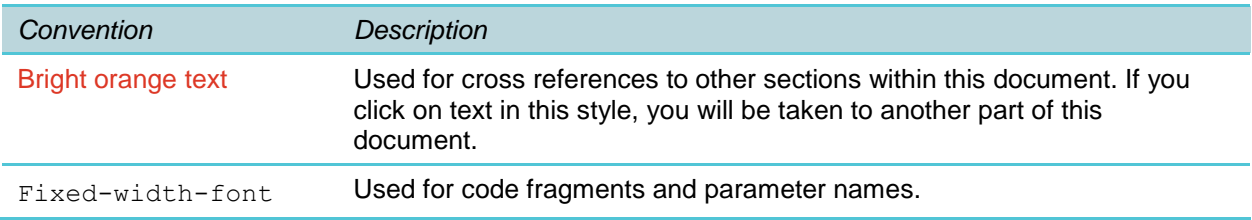

This guide also uses a few writing conventions to distinguish conditional information.

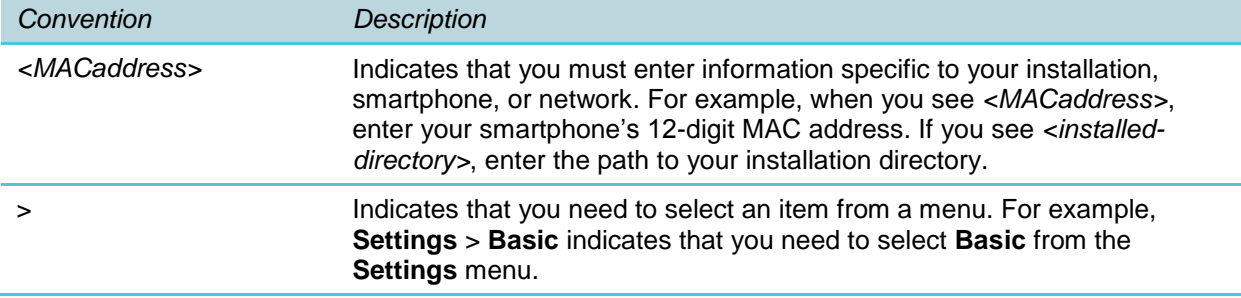

# <span id="page-8-0"></span>**Chapter 1: Understanding Barcode Technology**

Barcode technology enables you to encode and decode information stored in a variety of visual patterns. Barcode patterns can store a variety of data. Currently, PIVOT:SC smartphone supports a wide range of one-dimensional (1D) and stacked 1D barcode types, including the Code 128 barcode symbology, which can contain up to 70 numerals and/or characters. PIVOT:SC smartphone also supports a wide range of two-dimensional (2D) barcode types. Two-dimensional barcode symbologies typically encode more data, which may be contained in a smaller barcode label, as compared with 1D barcode symbologies. PIVOT:SC can decode both 1D and 2D barcode label formats. PIVOT:SC can also decode composite barcodes that contain both a 1D and a 2D barcode component, such as symbologies often found on drug packaging.

# <span id="page-8-1"></span>*1D vs. 2D Formats*

#### <span id="page-8-2"></span>**PIVOT:SC and 1D Barcode Patterns**

Barcode patterns can store a variety of data. Currently, your Spectralink PIVOT:SC smartphone supports a wide range of one-dimensional (1D) and stacked ID barcode types, including the Code 128 barcode symbology, which can contain up to 70 numerals and/or characters.

#### 1D examples

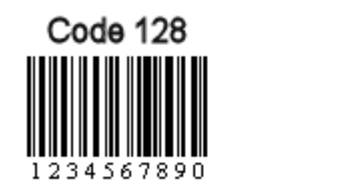

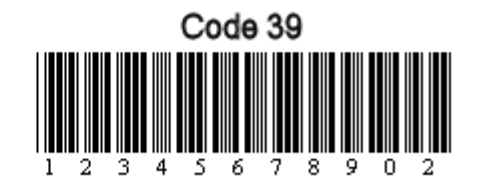

#### <span id="page-8-3"></span>**PIVOT:SC and 2D Barcode Patterns**

Your Spectralink PIVOT:SC smartphone supports a wide range of two-dimensional (2D) barcode types. Two-dimensional barcode symbologies typically encode more data, which may be contained in a smaller barcode label, as compared with 1D barcode symbologies. PIVOT:SC can decode both 1D and 2D barcode label formats, as well as composite 1D/2D barcodes.

#### 2D examples

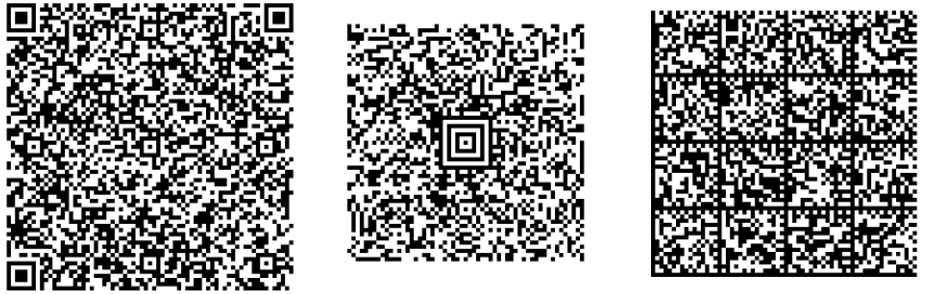

 $QR$ 

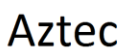

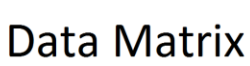

# <span id="page-10-0"></span>**Chapter 2: Barcode Applications**

Barcode information is typically entered into a field in an application that processes the data. This application might be running:

- in the web browser on the smartphone
- on a computer that is linked to a PIVOT:SC smartphone via QBC.

Information about how to use the PIVOT:SC smartphone as a barcode scanner is contained in the *PIVOT by Spectralink User Guide.*

# <span id="page-10-1"></span>*Using On-board Applications*

You can enter information into a web application running on the web browser on the smartphone. The scanned information is used by the web application and either populates an input field on the page or is used by code in the web page to continue a work flow.

# <span id="page-10-2"></span>*Using the Quick Barcode Connector (QBC)*

You can enter information into an application that is running on a computer accessible to the user that has been loaded with the Quick Barcode Connector™ application.

QBC enables you to capture barcode data using a PIVOT:SC smartphone and transfer the data to the application running on the computer associated with the scanning smartphone. You can think of it as a wireless barcode scanner connected to the computer. For more information, see the *Quick Barcode Connector (QBC) Administration Guide*.

## <span id="page-10-3"></span>*Supported Symbologies*

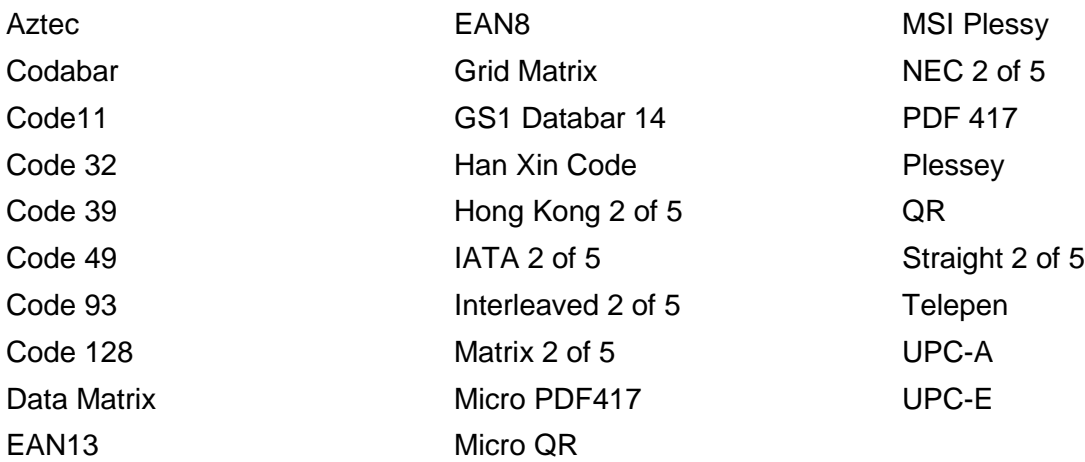

# <span id="page-11-0"></span>**Chapter 3: Barcode Symbologies**

Barcode parameters must be set correctly so the information is decoded as needed. For QBC, the barcode symbology configured in the Admin menu must match the parameters configured in the QBC Application on the PC.

Barcode parameter groups are listed here in alphabetical order. All higher level symbologies are enabled by default. When a symbology does not have the enable/disable toggle next to it, additional options are available in a submenu.

# <span id="page-11-1"></span>*Symbology Parameters*

#### <span id="page-11-2"></span>**Aztec**

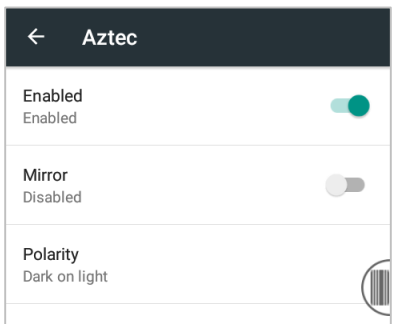

### <span id="page-11-3"></span>**Codabar**

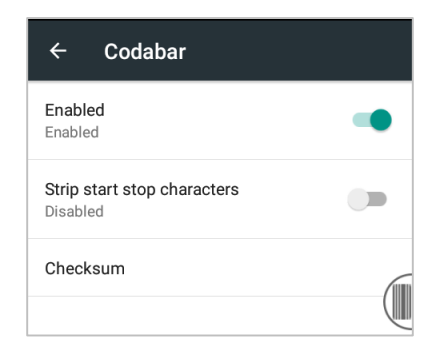

## <span id="page-12-0"></span>**Code 11**

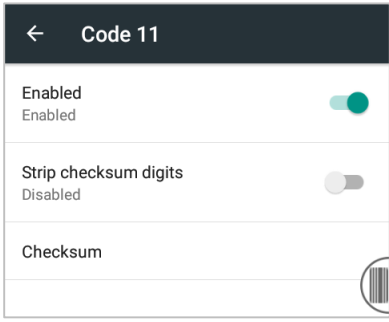

## <span id="page-12-1"></span>**Code 32**

<span id="page-12-2"></span>Enable/Disable

### **Code 39**

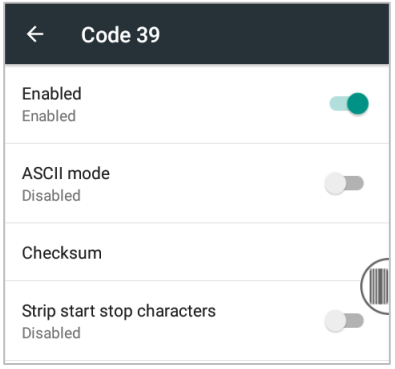

#### <span id="page-12-3"></span>**Code 49**

<span id="page-12-4"></span>Enable/Disable

**Code 93**

<span id="page-12-5"></span>Enable/Disable

**Code 128**

Enable/Disable

## <span id="page-13-0"></span>**Data Matrix**

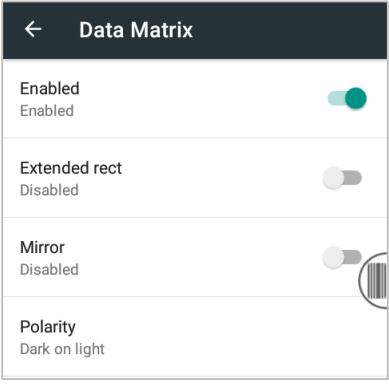

### <span id="page-13-1"></span>**EAN 13**

<span id="page-13-2"></span>Enable/Disable

#### **EAN 8**

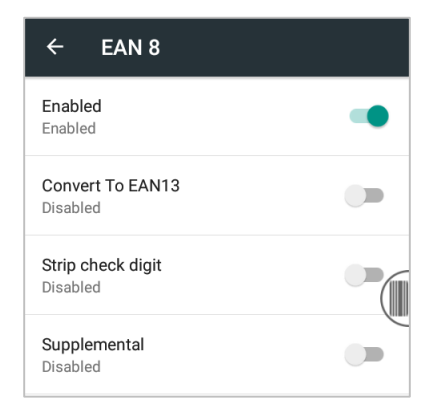

## <span id="page-13-3"></span>**Grid Matrix**

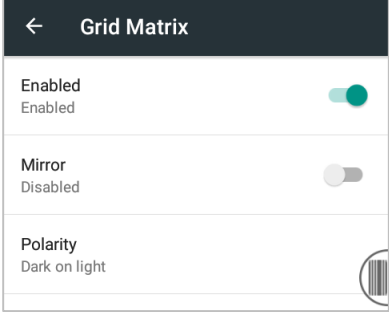

## <span id="page-14-0"></span>**GS1 Databar 14**

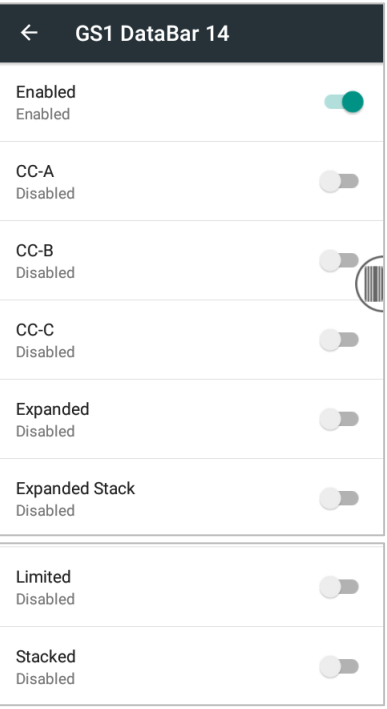

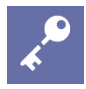

### **Admin Tip: GS1 Composite**

A composite code is comprised of a 1D and a 2D code. In order to properly decode a composite code these two actions need to be taken:

- **1** Enable Composite type of choice: CC-A, CC-B OR CC-C in the GS1 DataBar 14 menu.
- **2** Enable the corresponding 2D symbology corresponding to the composite type enabled:
	- **a** Enable MicroPDF417 for CC-A and CC-B
	- **b** Enable PDF417 for CC-C.

<span id="page-14-1"></span>**Han Xin Code** Enable/Disable

<span id="page-14-2"></span>**Hong Kong 2 of 5**

Enable/Disable

## <span id="page-15-0"></span>**IATA 2 of 5**

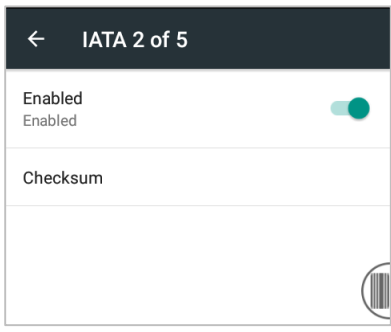

### <span id="page-15-1"></span>**Interleaved 2 of 5**

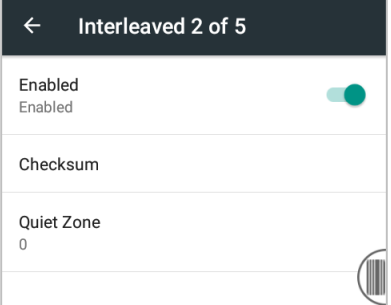

### <span id="page-15-2"></span>**Matrix 2 of 5**

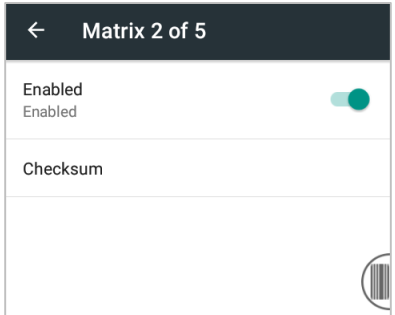

<span id="page-15-3"></span>**Micro PDF417**

<span id="page-15-4"></span>Enable/Disable

**Micro QR** Enable/Disable

## <span id="page-16-0"></span>**MSI Plessy**

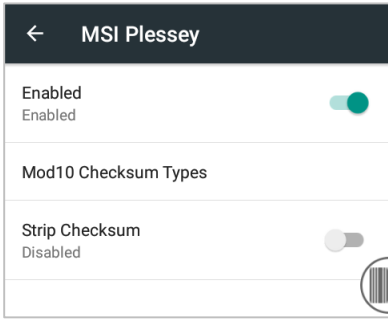

## <span id="page-16-1"></span>**NEC 2 of 5**

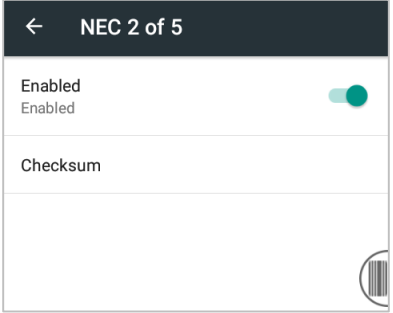

#### <span id="page-16-2"></span>**PDF 417**

<span id="page-16-3"></span>Enable/Disable

#### **Plessey**

<span id="page-16-4"></span>Enable/Disable

**QR**

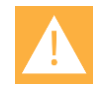

### **Caution: Model 1 Decoding error correction**

Model 1 Decoding Negative and Model 1 Decoding Negative Mirrored barcodes are not read in the current implementation.

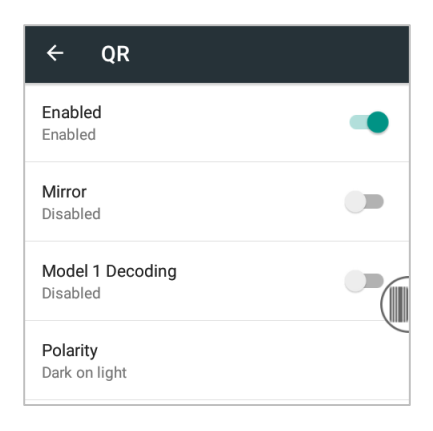

### <span id="page-17-0"></span>**Straight 2 of 5**

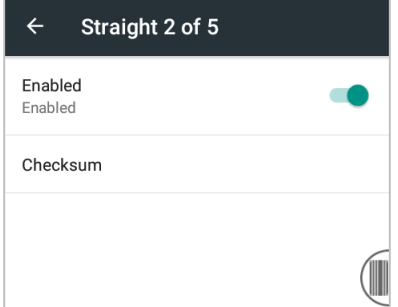

#### <span id="page-17-1"></span>**Telepen**

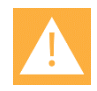

#### **Caution: UPC supplemental codes**

Unlike certain other symbologies with supplemental codes, the UPC symbology structure does not indicate the presence of a supplemental code. The base UPC code is decodable on its own. Therefore, the decoding of the supplemental code cannot be absolutely guaranteed. The supplemental information is usually an expiration date or sometime price information. Usually systems that key on that information would prompt for a rescan if the information was missing.

Therefore please be aware that unless the scan demands the information in the supplemental code, it is possible to scan the barcode and not pick up the supplemental code.

In Spectralink tests of UPC symbologies, the PIVOT 8744 scanner is very fast and may pick up just the base code unless the supplemental code is required.

When using supplemental barcodes, be sure to include checks that the supplemental portion was read and decoded.

#### Enable/Disable

### <span id="page-18-0"></span>**UPC-A**

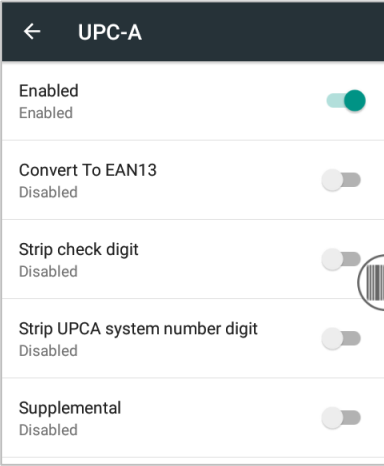

### <span id="page-18-1"></span>**UPC-E**

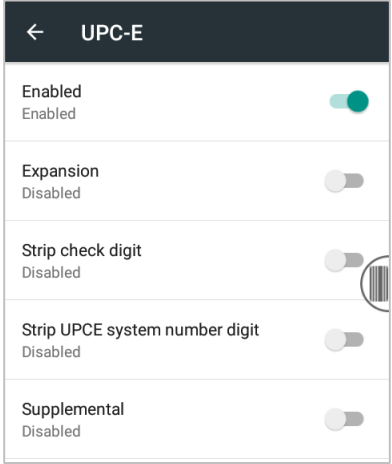

# <span id="page-19-0"></span>**Appendix A: Open Source Information**

# <span id="page-19-1"></span>*OFFER for Source for GPL and LGPL Software*

You may have received a Spectralink PIVOT smartphone from Spectralink that contains—in part—free software (software licensed in a way that allows you the freedom to run, copy, distribute, change, and improve the software).

A complete list of all open source software included in the Spectralink PIVOT smartphone, as well as related license and copyright information, is available at [http://support.spectralink.com.](http://support.spectralink.com/)

You may also obtain the same information by contacting Spectralink by regular mail or email at the addresses listed at the bottom of this notice.

For at least three (3) years from the date of distribution of the applicable product or software, we will give to anyone who contacts us at the contact information provided below, for a charge of no more than our cost of physically distributing, the items listed in "Spectralink OFFER of Source for GPL and LGPL Software", which is available at [http://support.spectralink.com.](http://support.spectralink.com/)

<span id="page-19-2"></span>**Contact Information for Requesting Source Code**

Spectralink Open Source Manager 2560 55th Street Boulder, CO 80301 [OpenSource@Spectralink.com](mailto:OpenSource@Spectralink.com)